## **To Swap a Class**

 Swapping classes ensures the class you want to add is open before dropping the class you're currently enrolled in. Follow these instructions carefully so that you don't inadvertently drop the course you want to keep.

Use the Swap function if you want to:

- 1. Enroll in a different class
- 2. Enroll in the same class but would like to switch the meeting time
- 3. Stay enrolled in the same class but would like to switch a course component (e.g. discussion, lab, studio, etc.)

Click on "Enroll" then "Swap" and follow 2 steps to swap a class:

- 1. Select a class to swap: Select the class from your schedule drop down menu that you want to swap out of and select the class you want to swap into by using either Search for Class or Enter Class Nbr options (be sure you are in the correct term. If you aren't, click on "Change Term")
- 2. Confirm your selection: Review your selections and click "Finish Swapping" to complete your swap request

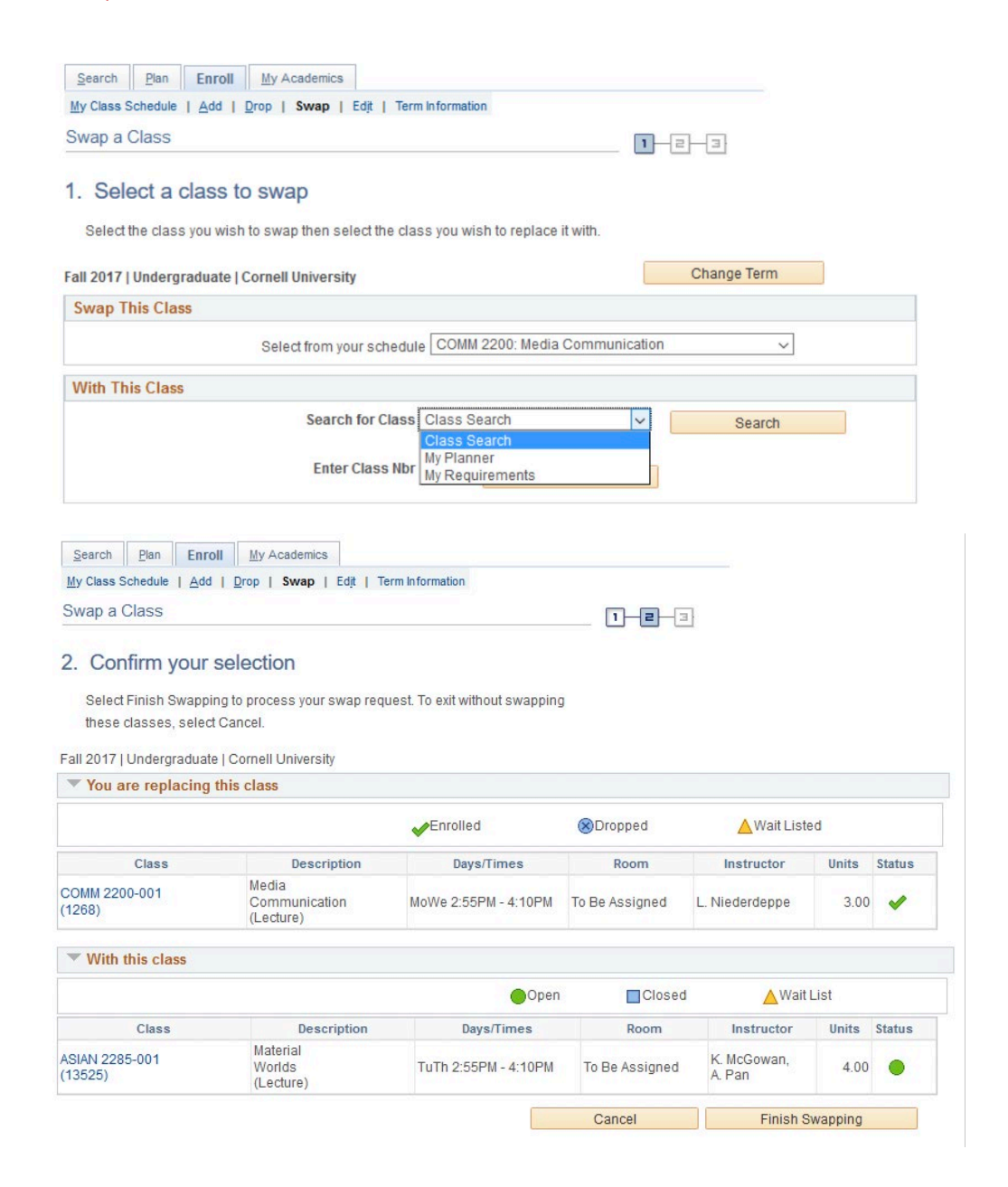